## **Norton Family Premier Get up and running in just 3 steps (Android version)**

## **Step 1: Parent's device – set up your Norton account**

 $E = 10$ 

1. Customer will receive the SMS below after subscribing. Click the link in the SMS to activate the service.

csl: Thank you for subscribing to Norton Family Premier service. Please click URL to register, or sign into your Norton account to activate service.<br>Please call 25123123 for inquiries Please call 25123123 for inquiries

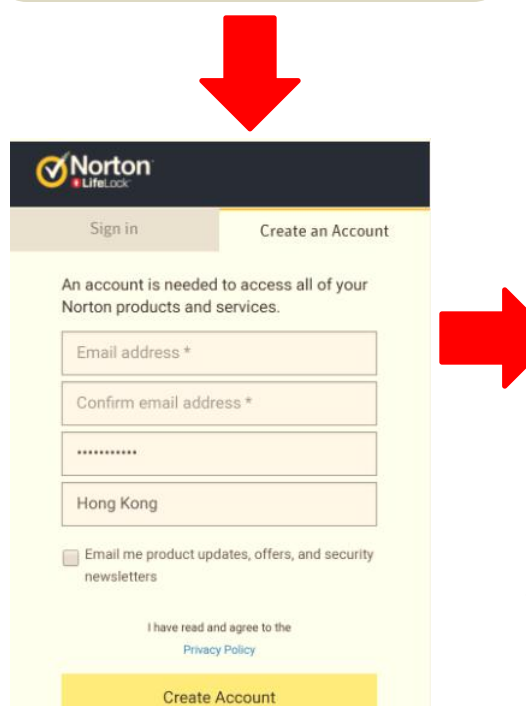

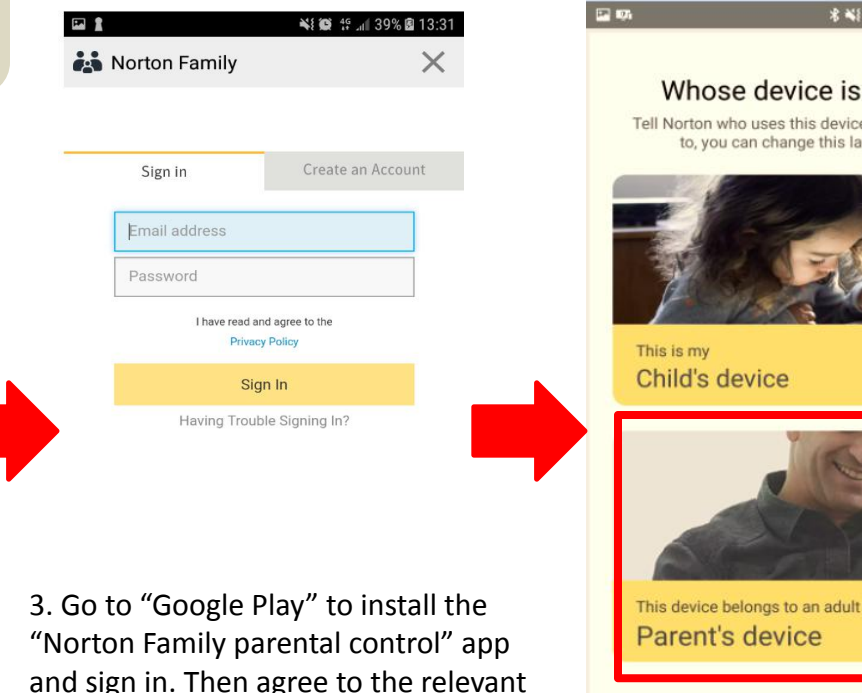

**术¥社1914 79%自11:50 国际 Create Profile** Whose device is this? Tell Norton who uses this device. If you need to, you can change this later on. Name Test1 Year of birth This is my  $\rightarrow$ Child's device 2012 You represent that you have the authority to consent to the Terms of Use, including on behalf of all minors and other parent(s) or guardian(s) on this account. Review the Norton Family Privacy Notice  $\rightarrow$ Create

policies. 4. Select "Parent's device", then add your child. Norton Family will set default house rules based on the child's age. You can customize the house rules at any time (please see slide-4 for details)

\* ¥F ff af 80% @ 11:54

2. Click "Create an Account" and receive a confirmatory email. Then click "Confirm Now" to complete registration. (if you already have Norton account, please login)

# **Step 2: Child's device – sign into your Norton account and grant permissions**<br> **G.** Sign into your Norton account and select "Child's device".<br>
Choose the child who will use this device and assign a name.

5. Install and open the app on the child's device, then agree to relevant policies after signing in.

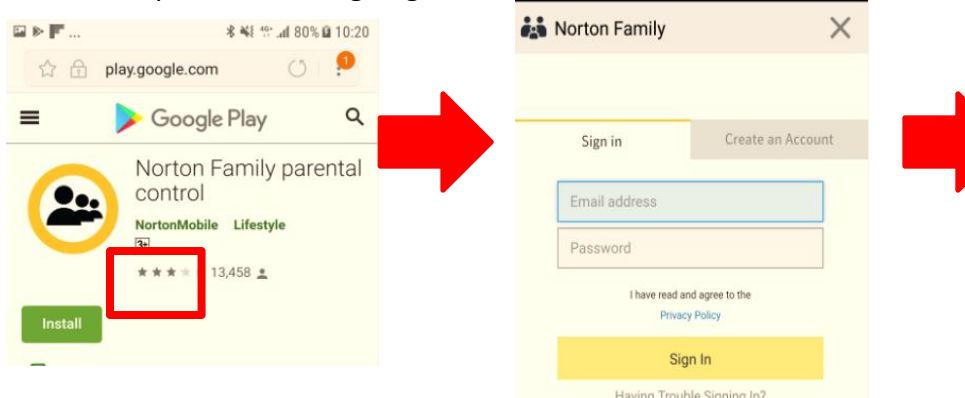

7. Enable to access "device's location", "photos, media and files" and "contacts on device"

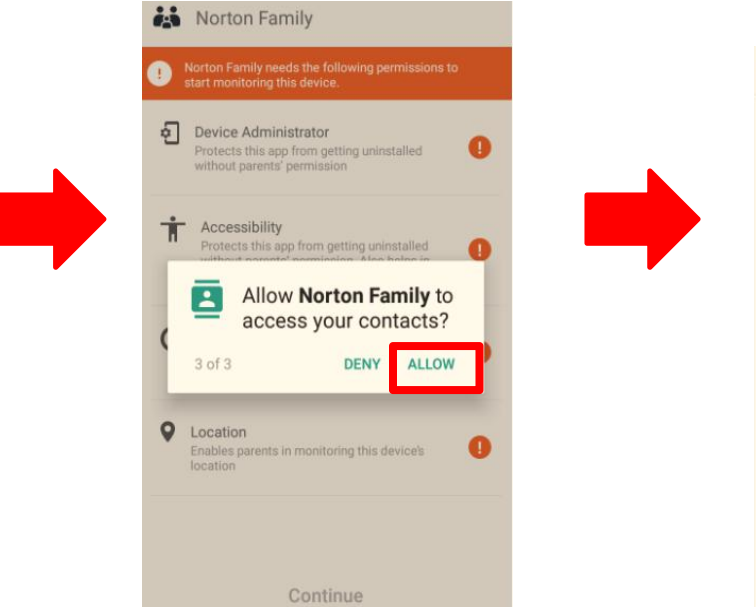

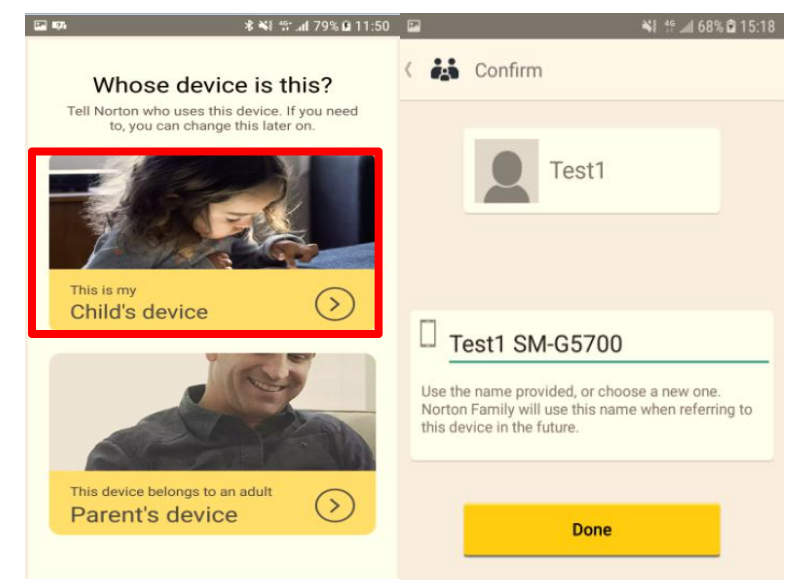

#### 8. After agreeing all permissions

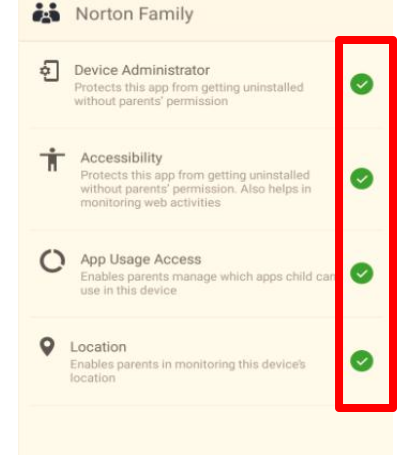

Continue

## **Step 3: Parent defines house rules**

7. Select child, then go to the "RULES" tab. You can see and modify settings for house rules (please refer to "Define house rules" at Norton's website for details of web supervision, time supervision, search supervision, social network supervision, video supervision, location tracking and mobile app supervision)

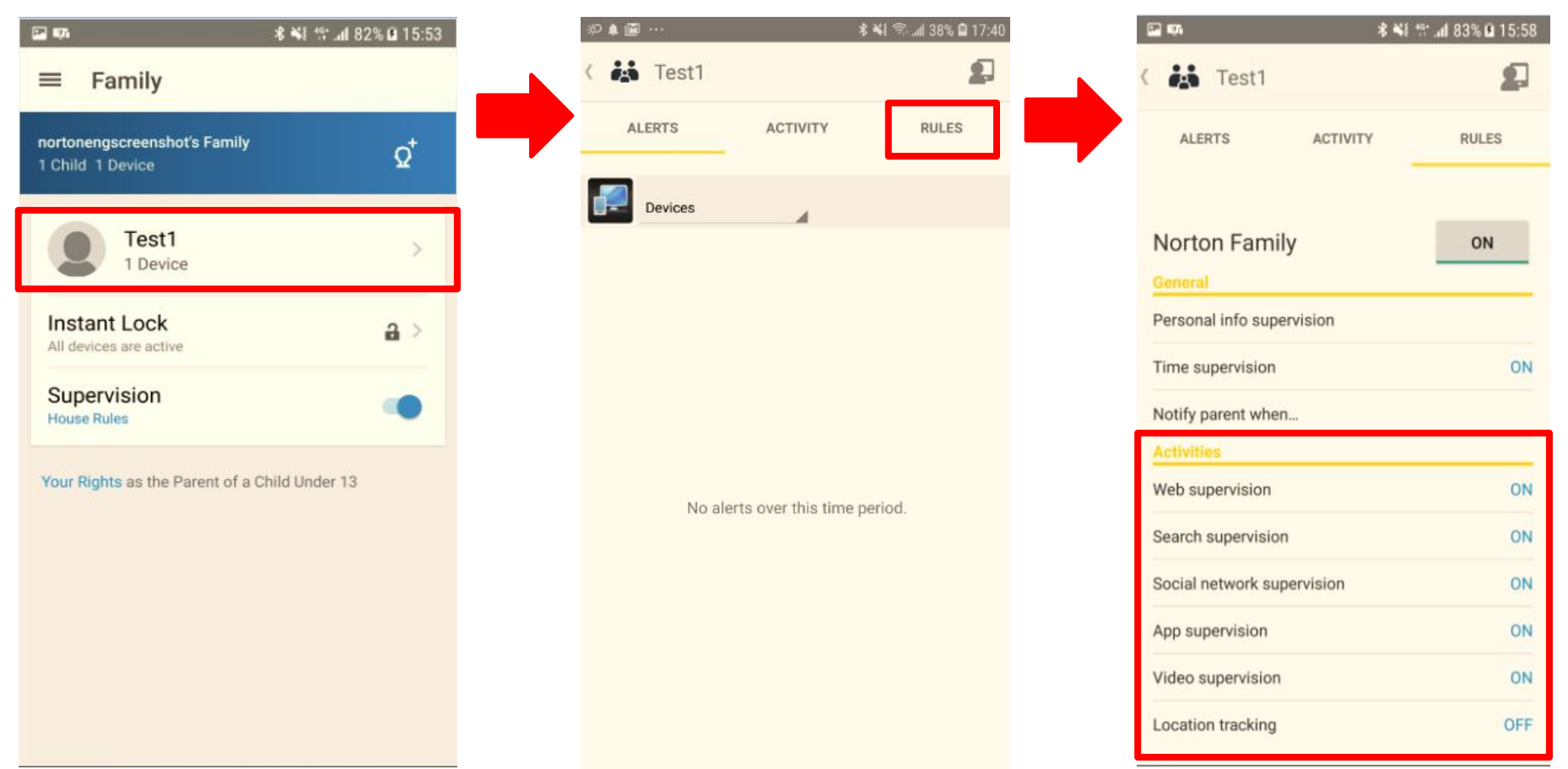

If you need support from Norton, please go to: https://support.norton.com/sp/en/us/nortonfamily/current/info